## **Add Exams and Quizzes Content Item**

This item is used to evaluate student performance in a course. When an exam item is created, it is possible to add pages, add and edit questions, add and edit pools of questions, use existing exam banks, and add and edit exam and quiz information. Before an exam can be added to a course, the Exam Content Item must be added. After the Exam Content Item is added, then the content can be added to the exam.

- Click the **Author** tab in the **Navigation Tree** (see illustration below left).
- $\Box$  Do one of the following:
	- Click the **Course Home** button in the **Navigation Tree**.
	- Click the **Course Items** button.

or

- Click the **Week** into which the **Exam** is to be added.
- Click the **Week Content Items** button.

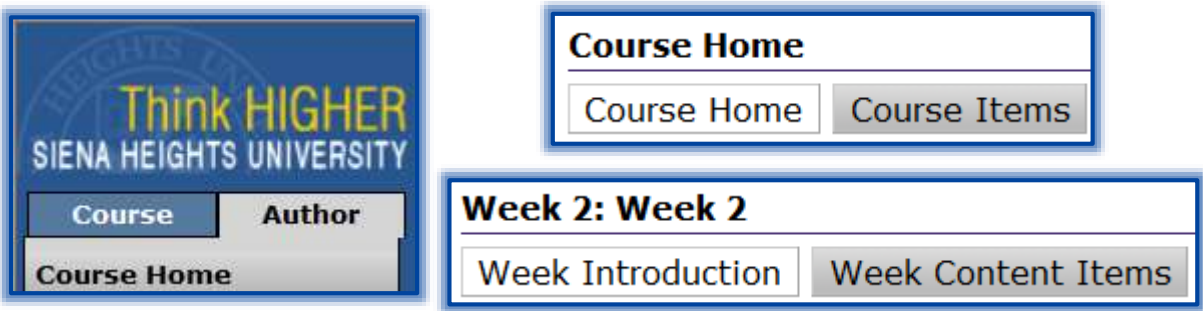

- Click the **Add Items** button.
- The **Add Items** window will display (see illustration below).

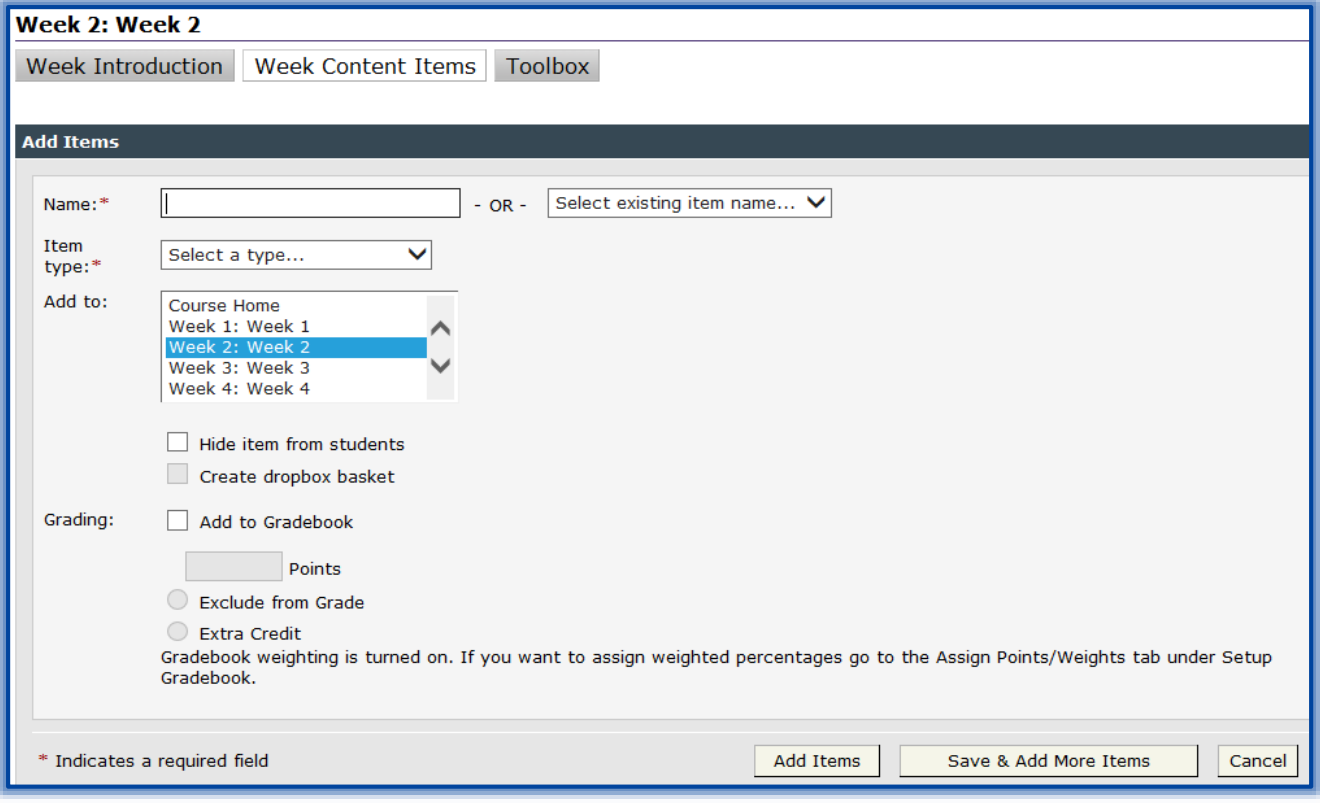

 In the fields that are provided, enter information accordingly. The table below describes the fields that are in this window.

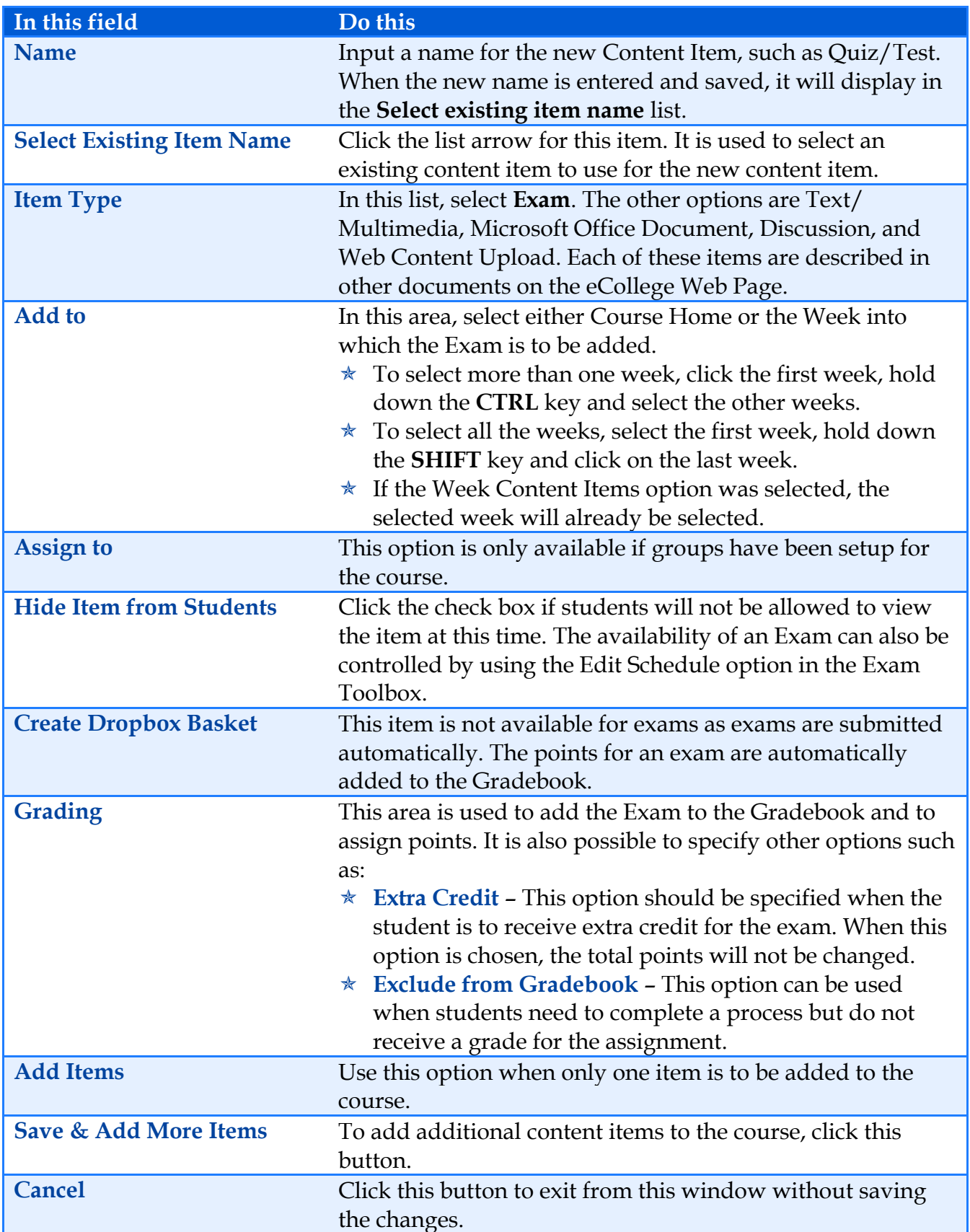